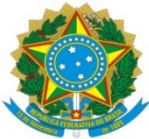

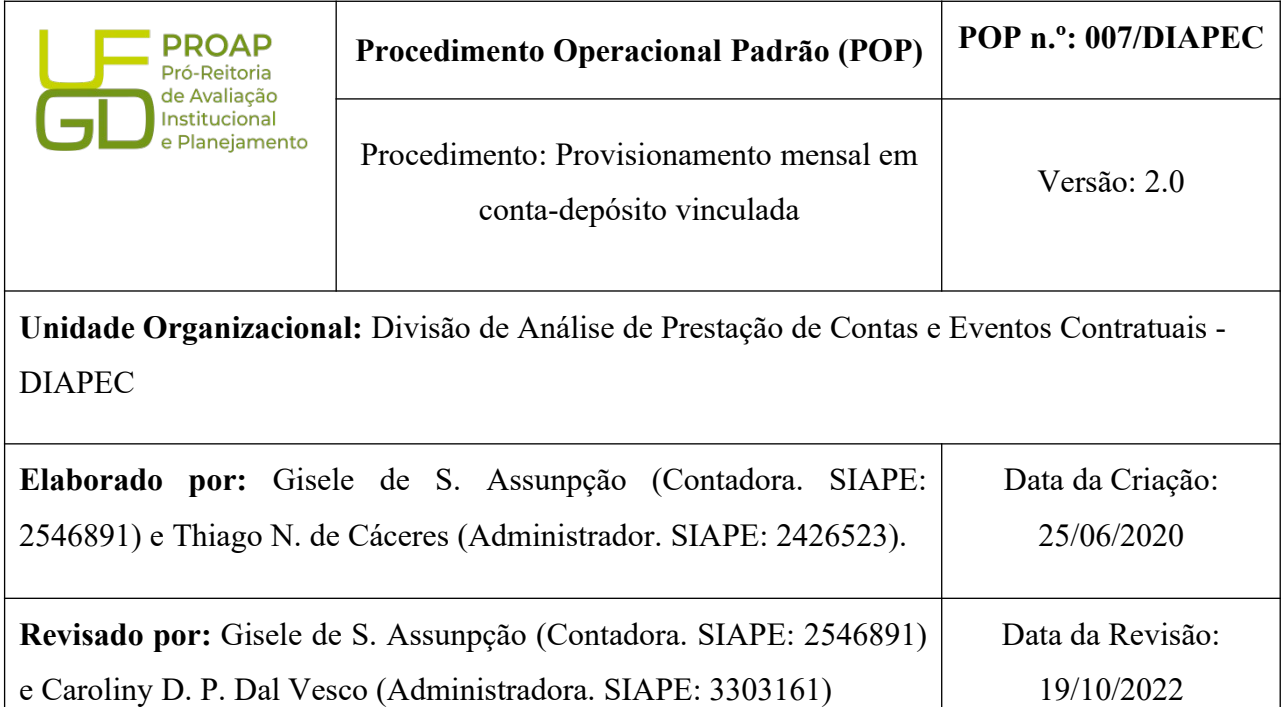

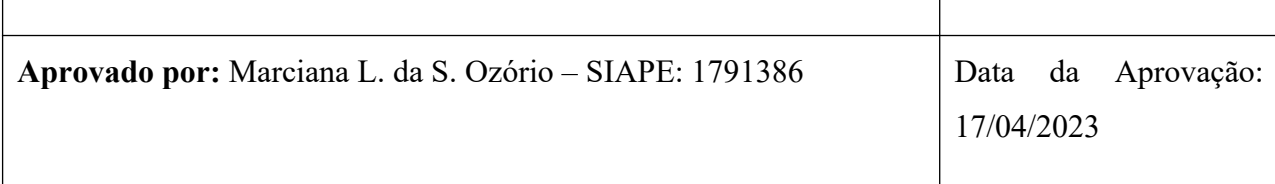

# **OBJETIVO:**

Orientar os procedimentos a serem realizados pelos servidores da Divisão de Análise quanto aos procedimentos de provisionamento mensal em conta-depósito vinculada.

# **SIGLAS E ABREVIATURAS:**

- COOF Coordenadoria de Gestão Orçamento e Finanças
- DIAPEC Divisão de Análise de Prestação de Contas e Eventos Contratuais
- DIPAG Divisão de Pagamentos
- PROAP Pró-Reitoria de Avaliação Institucional e Planejamento

# **DOCUMENTOS DE REFERÊNCIA:**

- Edital que balizou a contratação.
- Contrato celebrado. Cláusulas da conta depósito-vinculada.

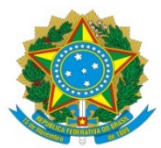

 IN nº 05/2017-MPOG. <*https://www.comprasgovernamentais.gov.br/index.php/anexo-in5- 2017*>

# **RECURSOS MATERIAIS E TECNOLÓGICOS NECESSÁRIOS:**

Computador com acesso à internet, SIPAC-UFGD e rede de arquivos da UFGD.

## **RESPONSABILIDADES:**

**DIAPEC –** Realizar o cálculo do valor mensal a ser provisionado em conta vinculada.

**Gestor do contrato –** Enviar nota fiscal, relação de funcionários que laboraram no mês (relatório de fiscalização) e SEFIP (mês anterior a prestação do serviço ou do mês).

## **ETAPAS DO PROCEDIMENTO:**

1. Entrar no SIPAC e selecionar o processo que consta a demanda.

2. Verificar se já foi aberto conta depósito-vinculada para o presente contrato e caso não tenha, realizar os procedimentos de abertura da conta, conforme POP de Abertura de conta depósitovinculada.

3. Verificar se consta relação de funcionários e SEFIP (mês anterior a prestação do serviço ou do mês).

4. Realizar o cálculo do valor a ser provisionado para a conta-depósito vinculada, conforme modelo salvo na rede:

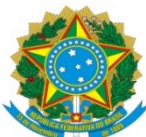

# **UNIVERSIDADE FEDERAL DA GRANDE DOURADOS**

PRÓ-REITORIA DE AVALIAÇÃO INSTITUCIONAL E PLANEJAMENTO

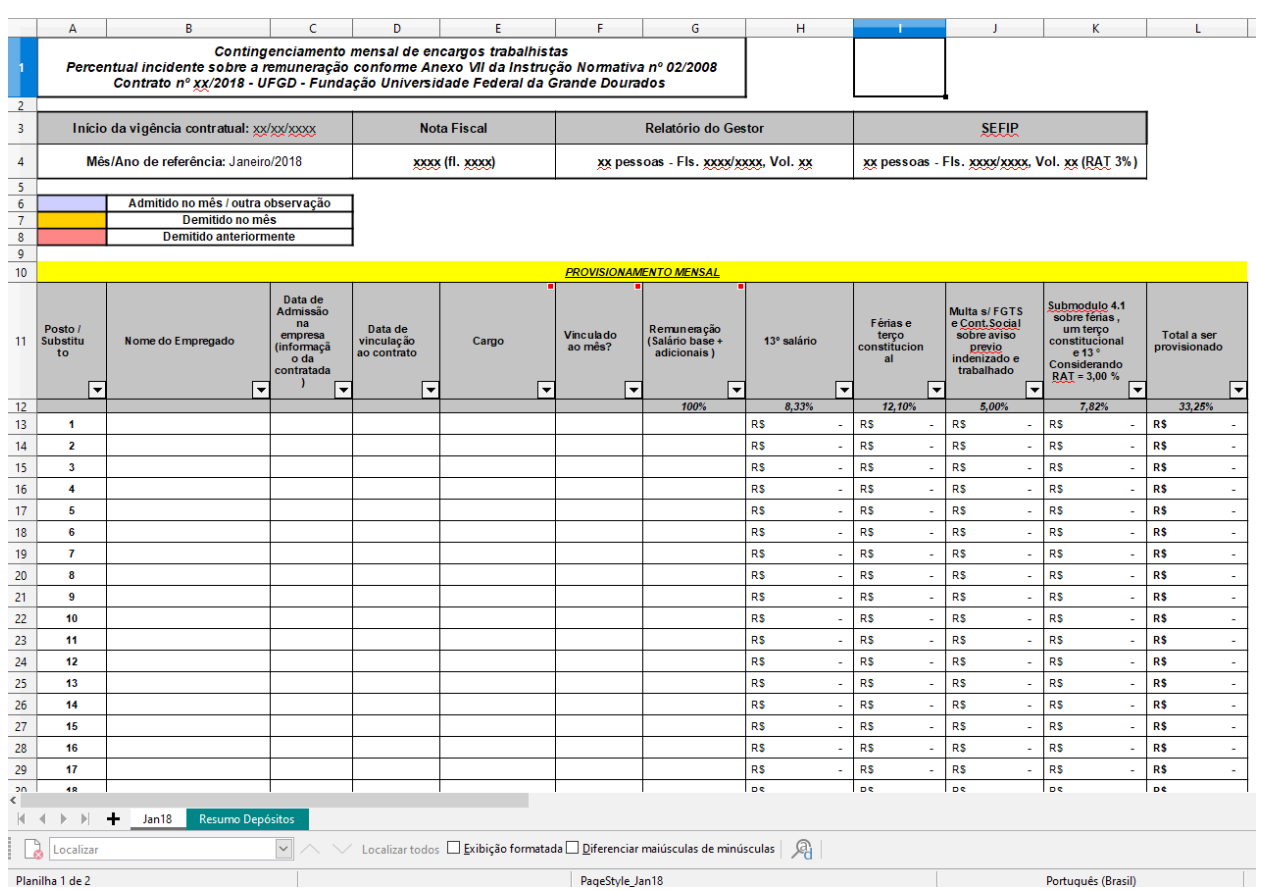

4.1. Os valores a serem provisionados para a conta vinculada são referentes a 13º salário, férias e 1/3 constitucional, multa do FGTS e encargos trabalhistas sobre férias, 1/3 constitucional e 13º salário e deve constar em cláusula contratual.

4.2. O percentual incide sobre a remuneração dos trabalhadores e alteram de acordo com o percentual RAT (1%, 2% ou 3%), conforme tabela abaixo, cujos dados foram extraídos da IN nº 05/2017-MPOG :

## **PERCENTUAIS INCIDENTES SOBRE A REMUNERAÇÃO**

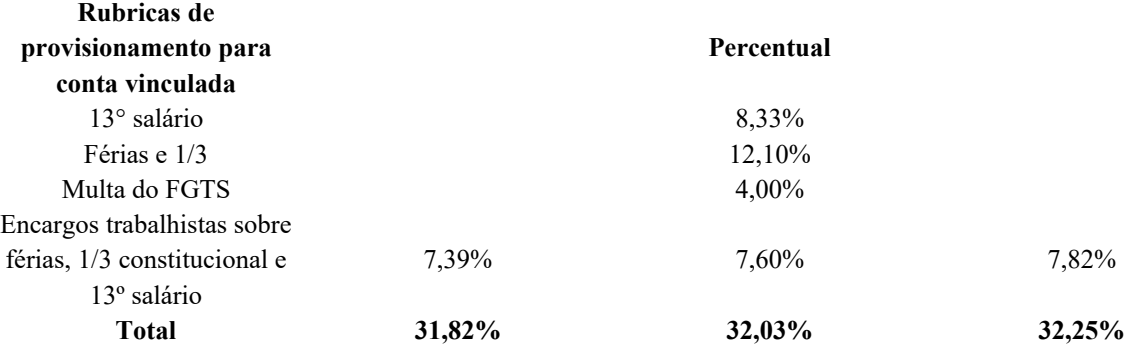

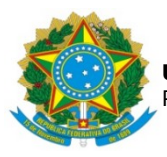

### **UNIVERSIDADE FEDERAL DA GRANDE DOURADOS** PRÓ-REITORIA DE AVALIAÇÃO INSTITUCIONAL E PLANEJAMENTO

5. Atualizar controle mensal de provisionamento por funcionário, identificando os funcionários que trabalharam no mês em análise e o valor retido, em planilha localizada na rede (\\Galileu\ proap-coof\DIVISÃO DE ANÁLISE\Contratos\Serviços\TERCEIRIZADOS VIGENTES), tendo como base o relatório de fiscalização mensal emitido pelo Gestor.

6. Emitir guia de depósito em conta garantia no sítio do Banco do Brasil e salvar na pasta de guias conta vinculada do contrato em análise. Endereço: <*[https://www.bb.com.br/pbb/pagina-ini](https://www.bb.com.br/pbb/pagina-inicial/setor-publico/judiciario/deposito-em-garantia#/) [cial/setor-publico/judiciario/deposito-em-garantia#/](https://www.bb.com.br/pbb/pagina-inicial/setor-publico/judiciario/deposito-em-garantia#/)*>.

6.1. Para emissão da guia é preciso verificar se é o primeiro mês de execução do contrato ou os meses subsequentes. Para o primeiro mês de execução do contrato é preciso abrir a conta depósito-vinculada, cujos passos se encontram em POP específico.

6.2. Para emissão das guias referentes ao segundo mês de prestação de serviço, apresentase a seguir o passo a passo:

Passo 1) Acessar Setor Público – Judiciário:

# Poder Judiciário

Assessoria especializada para contemplar todas as necessidades do Setor Público.

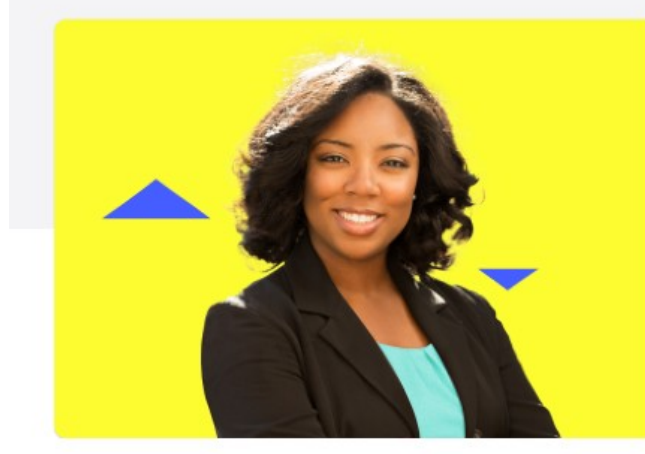

# Depósito judicial

Servicos exclusivos com comodidade e agilidade para os depositantes.

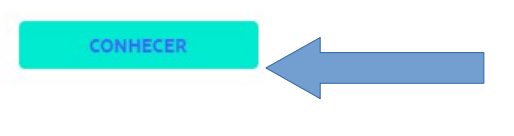

Passo 2) Acessar depósito em garantia:

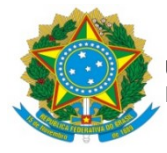

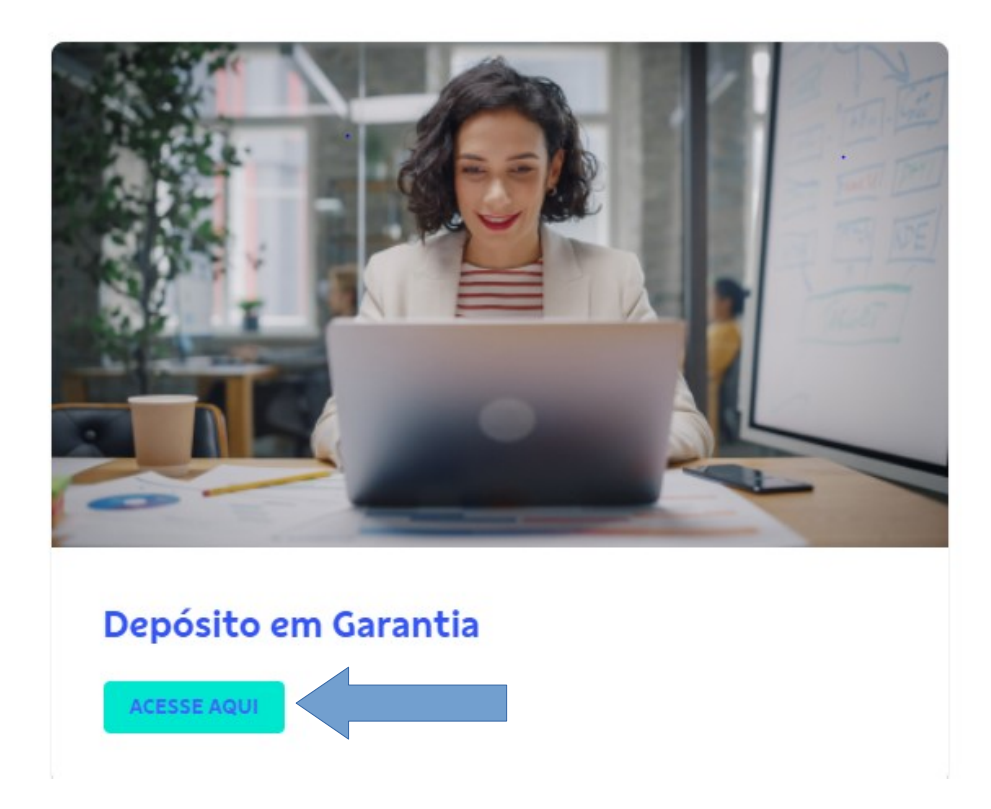

 Passo 3: Escolher a **modalidade** contratos administrativos e **pré-cadastramento**, depósito em continuação:

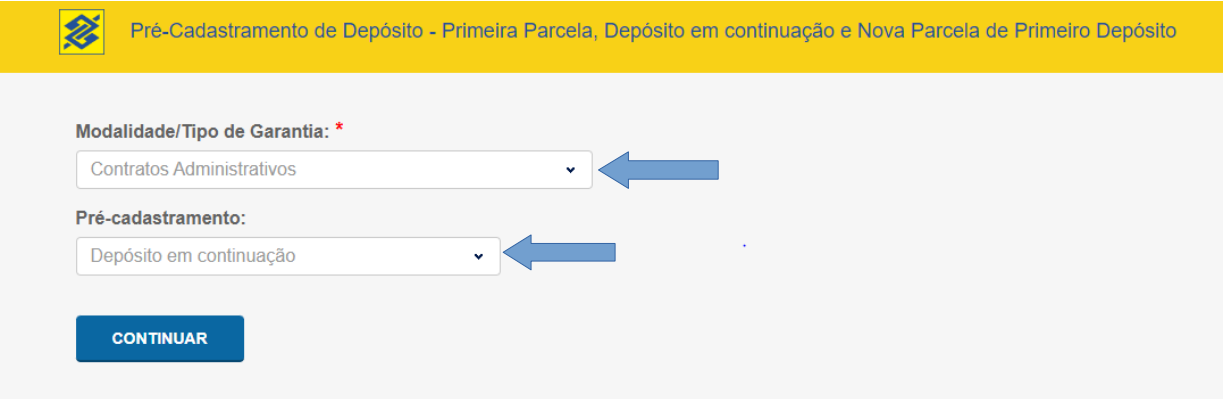

 Passo 4) Inserir o número da conta garantia o número de identificador (caso ainda não tenha sido gerado o nº da conta). A numeração se encontra na guia de conta depósito vinculada emitida em mês anterior:

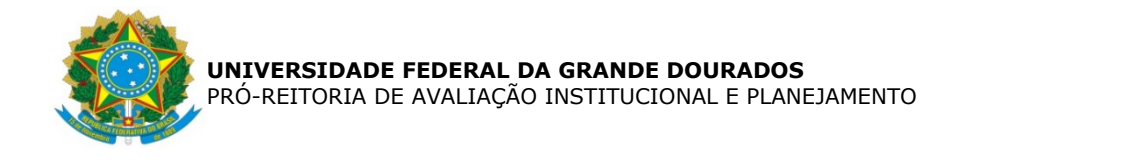

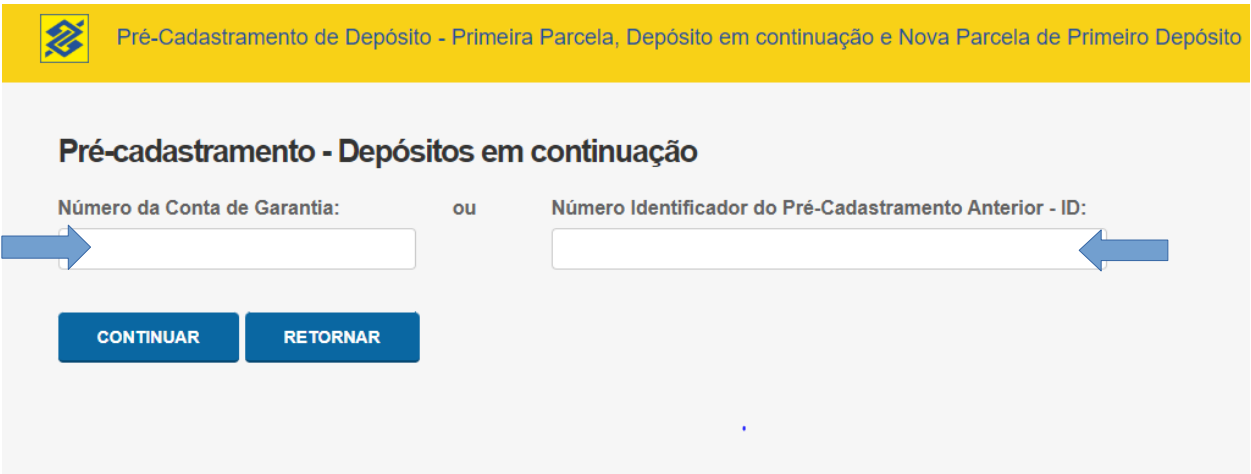

Passo 5) Inserir dados para emissão da guia de depósito em conta vinculada:

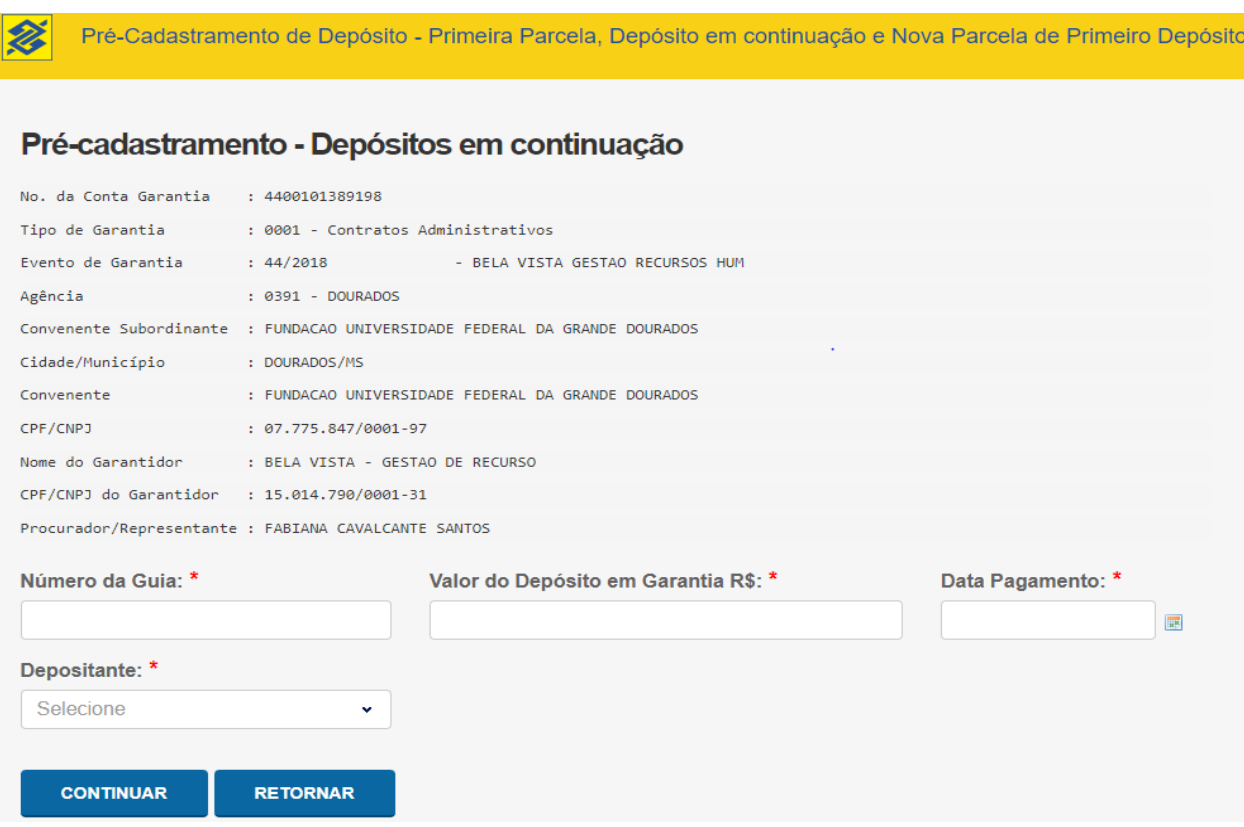

Passo 6) Gerando a guia de depósito em conta vinculada:

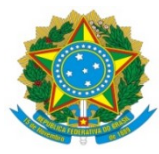

#### **UNIVERSIDADE FEDERAL DA GRANDE DOURADOS** PRÓ-REITORIA DE AVALIAÇÃO INSTITUCIONAL E PLANEJAMENTO

**S BANCO DO BRASIL** DJO - Guia de Depósito em Garantia úmero do ID-DEPÓSITO Data Prevista para Depósito 18/07/2023 08999000000816372-6 Recebivel, através do Caixa BB(TCX278); Débito em Conta-Corrente BB, Via Nº de conta em G 4400101389198 TED JUDICIAL e, outros Bancos, utilizando o ID-DEPÓSITO Agência (pref./dv niziOroão Sub 2 1.Primeiro depósito 2.Depósito em continuação FUNDACAO UNIVERSIDADE FEDERAL  $391 - 3$ 18/04/2023 44/2018 **DOURADOS/MS** FUNDACAO UNIVERSIDADE FEDERAL Tion de Garantia N<sup>o</sup> da quia Natureza da acân NF MARÃO 23 Contratos Administrativos 2 1.0 próprio Garantidor 2.0utro DEPOSITO EM GARANTIA po de Pessoa Nome do depositente CPF/CNP. FUNDACAO UNIVERSIDADE FEDERAL 07.775.847/0001-97 2 1. Fisica 2. Juridica CPF/CNPJ Dinheiro - R\$ Nome do Garantidor BELA VISTA - GESTAO DE RECURSO 15.014.790/0001-31 mante de Corantido CDEVOND Checues - RS FABIANA CAVALCANTE SANTOS Valor total do depósito - R\$ FUNDACAO UNIVERSIDADE FEDERAL 07.775.847/0001-97 11,996.76 CPECNPJ entante do Comvenente Contratos Administrativos BELA VISTA GESTAO RECURSOS HUM

7. Redigir despacho contendo o valor a ser provisionado para a conta vinculada e anexar planilha de cálculo e guia de depósito na conta.

7.1. Caso a conta não esteja aberta, apontar no parecer a retenção do valor para posterior emissão da guia e depósito na conta. A conta só é aberta após o pagamento da primeira guia emitida.

8. Enviar processo à COOF, para inserção da nota fiscal em controle, e posterior envio à DIPAG para pagamento da nota fiscal e provisionamento em conta vinculada.

9. Atualizar planilha de controle de atividades realizadas pela Divisão.

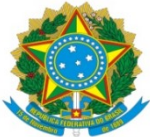

#### **UNIVERSIDADE FEDERAL DA GRANDE DOURADOS** PRÓ-REITORIA DE AVALIAÇÃO INSTITUCIONAL E PLANEJAMENTO

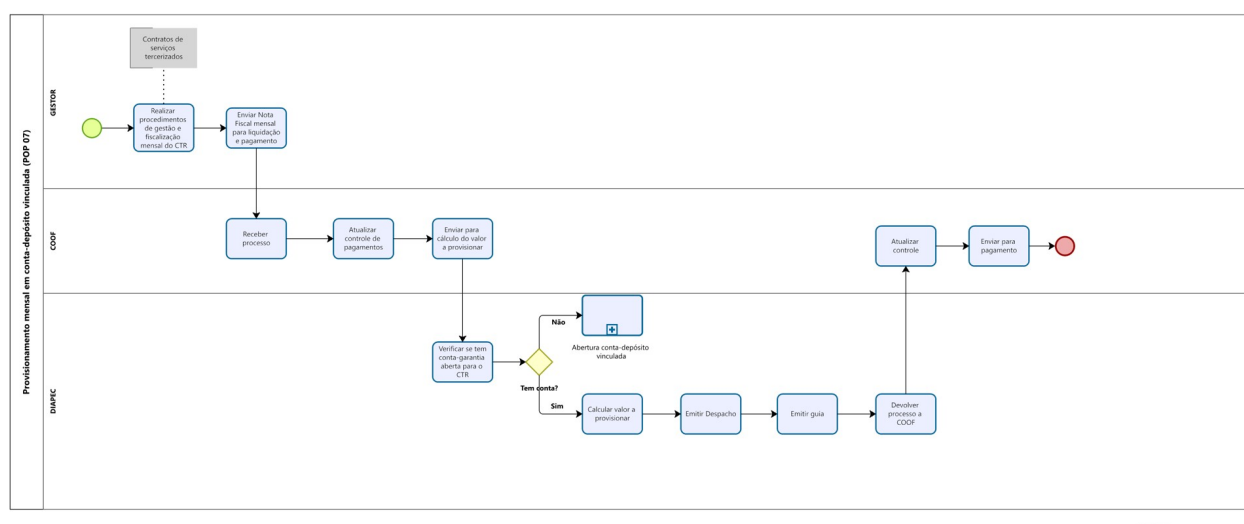

 $\overline{\bigcirc}$  Modeler